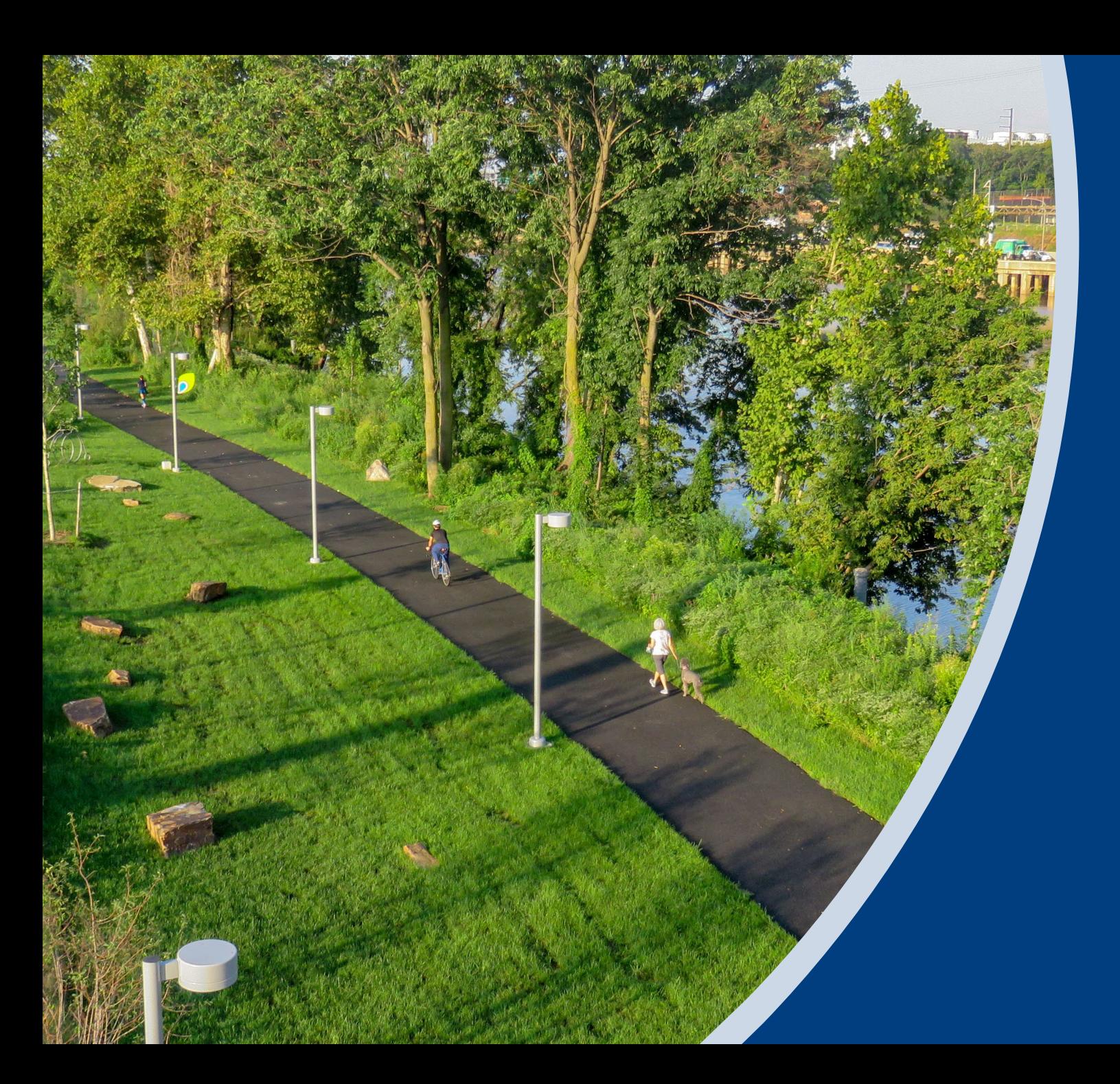

### MULTIMODAL TRANSPORTATION FUND

ELECTRONIC SINGLE APPLICATION INSTRUCTION GUIDE

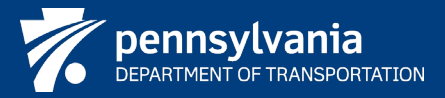

### HOW TO APPLY

All applications and attachments must be submitted electronically through the Electronic Single Application for Assistance using a Keystone Login ID. The electronic application form is available at: [https://www.esa.dced.state.pa.us/Login.aspx.](https://www.esa.dced.state.pa.us/Login.aspx)

 $\triangleright$  Applicants should use either  $\bigcirc$  Google Chrome or  $\bigcirc$  Microsoft Edge internet browser to complete the application.

 $\triangleright$  Users who do not have a Keystone Login ID must create an account.

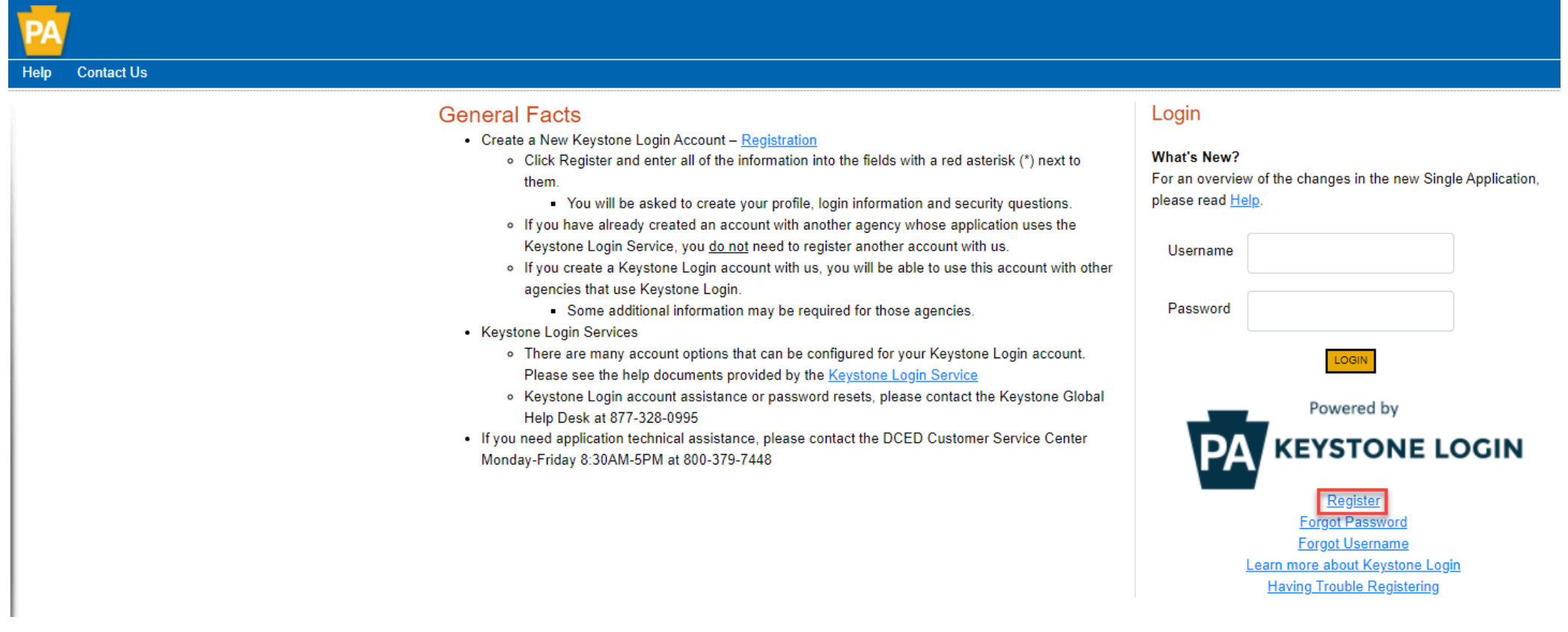

### CREATE A KEYSTONE LOGIN

- Go to: [https://www.esa.dced.state.pa.us/login.aspx.](https://www.esa.dced.state.pa.us/login.aspx)
- $\triangleright$  Click Registration highlighted on the main login page.

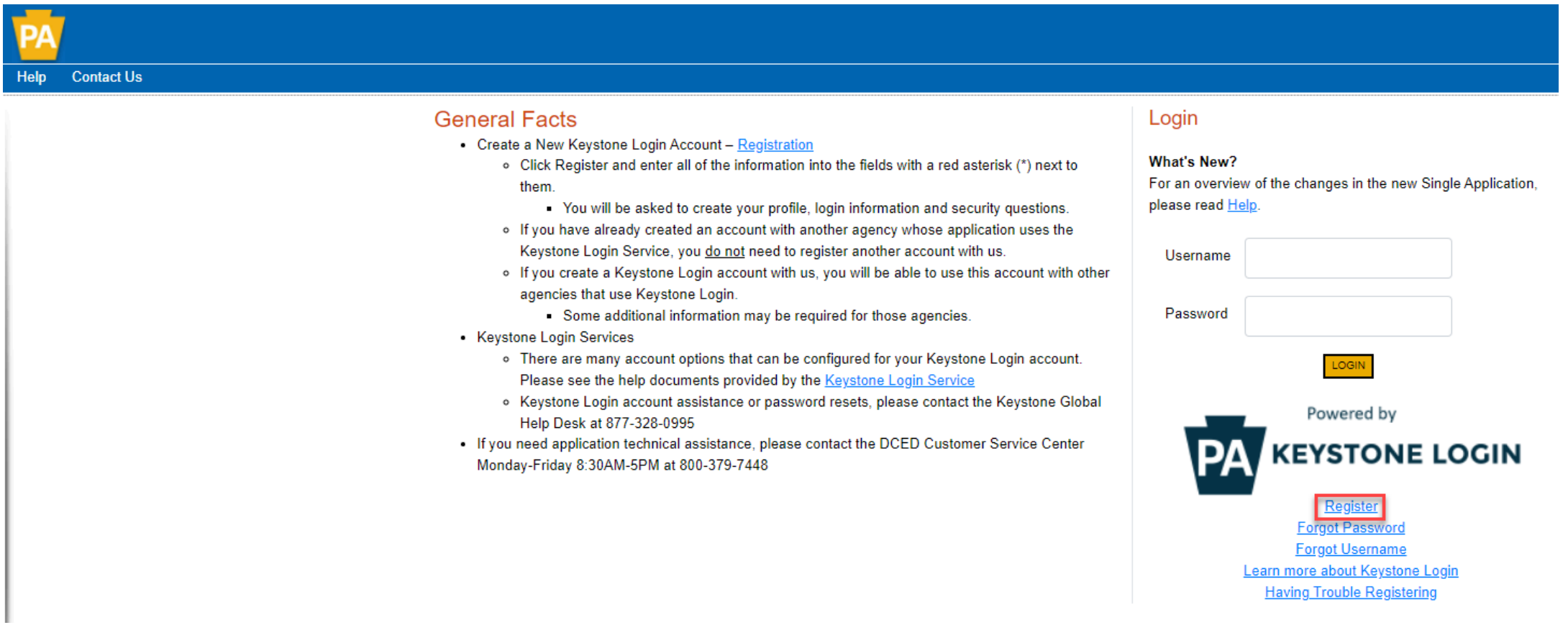

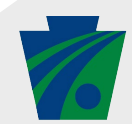

# CREATE A KEYSTONE LOGIN

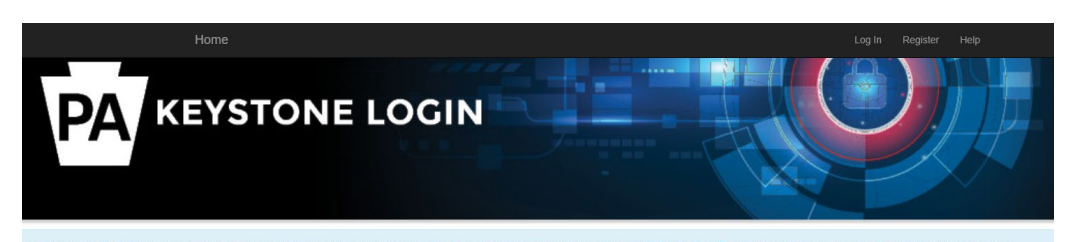

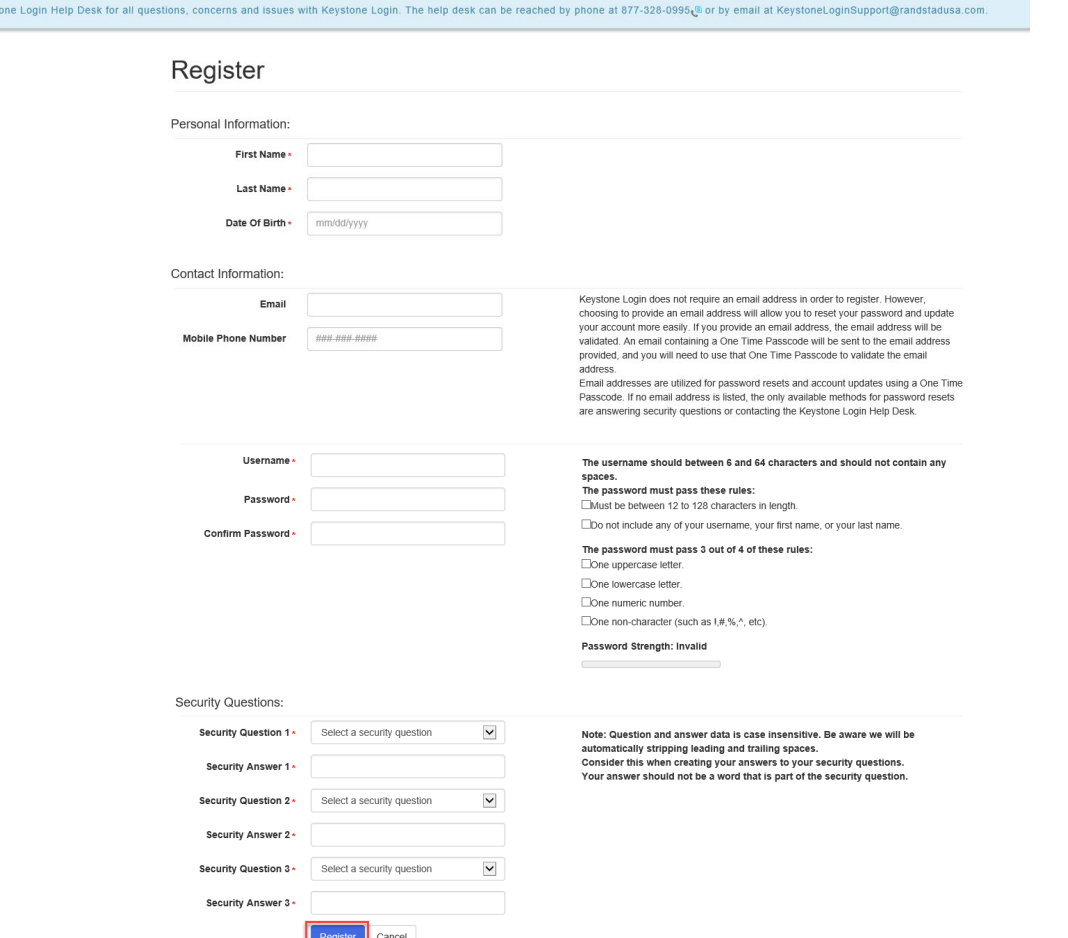

- $\triangleright$  Enter all the information in the fields marked by a red asterisk and click Register. *These are required fields.* The rest of the fields are optional.
	- **First Name:** *Enter your first name.*
	- **Last Name:** *Enter your last name.*
	- **Date of Birth:** *Enter your date of birth.*
	- **Email:** *Enter your email address. (Note: user must enter a valid email address during the registration process. The field is not marked as required, but if the applicant is awarded funding, the applicant's Keystone Login must have a valid e-mail address in the user profile.)*
	- **Mobile Phone Number:** *Enter your Mobile Phone Number. This field is optional.*
	- **Username:** *Create a username. The username must be between 6 and 64 characters without any spaces.*
	- **Password:** *Create your password here. The password must be between 12 and 128 characters and should follow 3 out of 4 rules as listed below:*
		- *One uppercase letter*
		- *One lowercase letter*
		- *One numeric number*
		- *One non-character (such as! #, %, ^, etc.).*
	- **Confirm Password:** *Re-enter your password. This field has the same restrictions as the Password field.*
	- **Security Questions:** *This is a security question in case the user loses or forgets their username or password. It helps to confirm the user's identity since it will be a unique question.*
- $\triangleright$  Click Register. The system displays the message "Your account has been created successfully. Please proceed to Login."

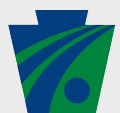

[RA-PDMultimodalFund@pa.gov](mailto:RA-PDMultimodalFund@pa.gov) (717) 705-1230

# SET UP A USER PROFILE

- Navigate back to the Electronic Single Application: [https://www.esa.dced.state.pa.us/login.aspx?var=5.](https://www.esa.dced.state.pa.us/login.aspx?var=5)
- $\triangleright$  Enter the Keystone Login ID username and password, and click Login.
- $\triangleright$  Click on User Settings in the orange menu bar at the top of the home screen to set up a user profile.
- **Contact Us** Home **Help User Settings Submitted Applications**
- $\triangleright$  Following are guidelines for information required in the user profile. Required fields are denoted with a red diamond  $\triangleleft$ 
	- **Are You Applying As?:** *Select one option.*
	- **Entity/Company Type:** *Select one option.*
	- **FEIN:** *This is the organization's federal employer/tax ID number. Enter as 9 digits without dashes.*
	- **SAP Vendor #:** *This is the organization's SAP Vendor number to receive payments from the Commonwealth of Pennsylvania. If you do not know the SAP Vendor number, search for the organization at https://b2b.ies.pa.gov/apps/vendor\_lookup/index.html.*
	- **Entity Name:** *This should be the official legal name and match the name used for SAP Vendor Registration and used on official resolutions. Please be aware there is a difference between "Borough of Anytown" and "Anytown Borough," which could affect processing of grant applications if the project is selected for funding.*
	- **Top Official/Signing Authority***: Identify who will have authorization to sign the grant reimbursement agreement if the project is selected for funding. The Authorized Official(s) must have legal authority to contractually bind the Applicant.*

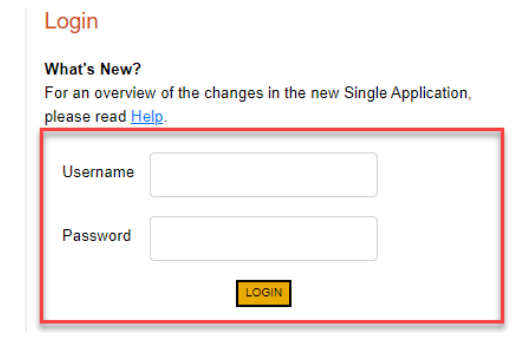

### BEGIN A NEW APPLICATION

- $\triangleright$  After logging in to ESA, on the Home screen, enter the following information in the Begin a New Application section:
	- **Project Name:** *Enter a brief project name to describe the project.*
	- **Do you need help selecting your program?:** *Choose No.*
- $\triangleright$  Click Create a New Application.

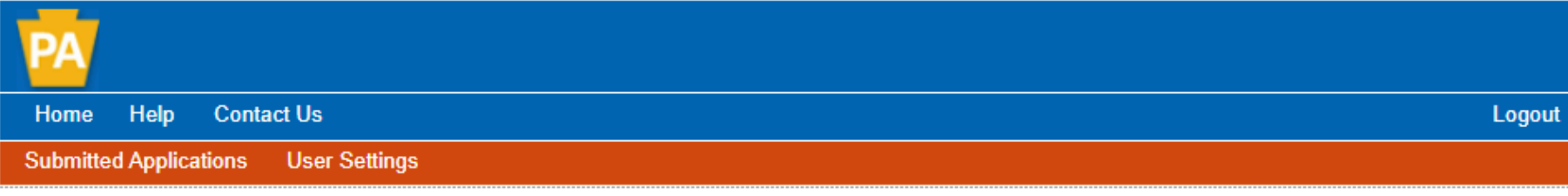

#### **Begin a New Application**

To begin a new Single Application For Assistance, enter a brief name for the project (up to sixty characters) and answer whether you need help selecting your program. If you already know the name of the program you want to apply for, answer "No".

**Project Name** 

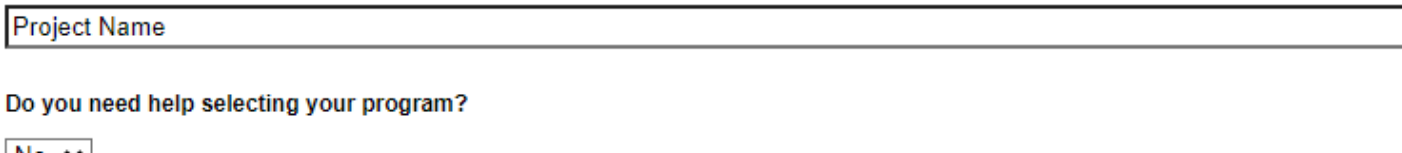

 $|N0 \rangle$ 

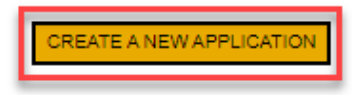

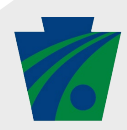

### BEGIN A NEW APPLICATION

 $\triangleright$  On the Select Program screen, type "MTF" into the Program Name box and click Search.

 $\sim$   $\sim$   $\sim$ 

**NOTE:** Keywords "Multimodal Transportation," "MTF Program," "Multimodal, " OR "MTF Fund" in the Program Name field will return the PennDOT MTF program in the results.

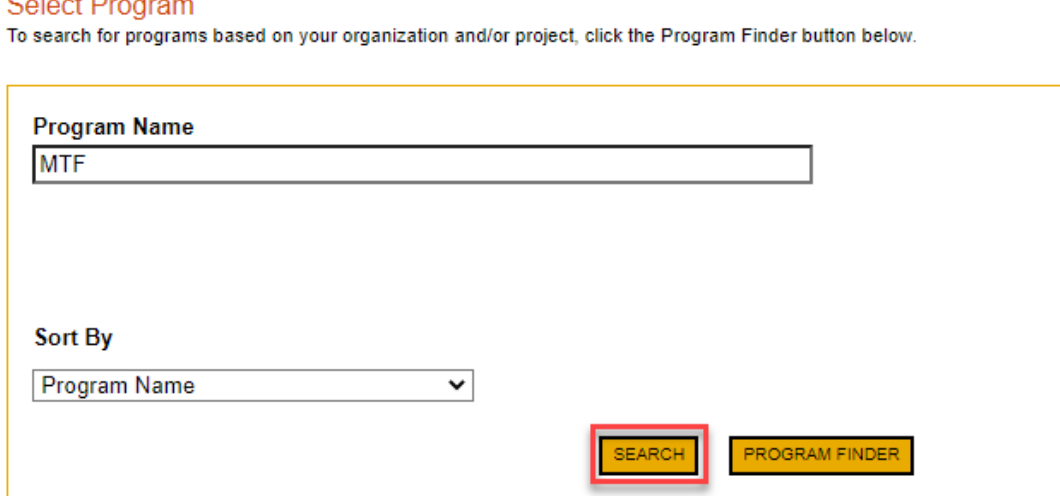

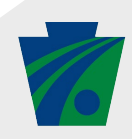

### BEGIN A NEW APPLICATION

#### $\triangleright$  At the bottom of the screen in the PennDOT MTF result, click on Apply.

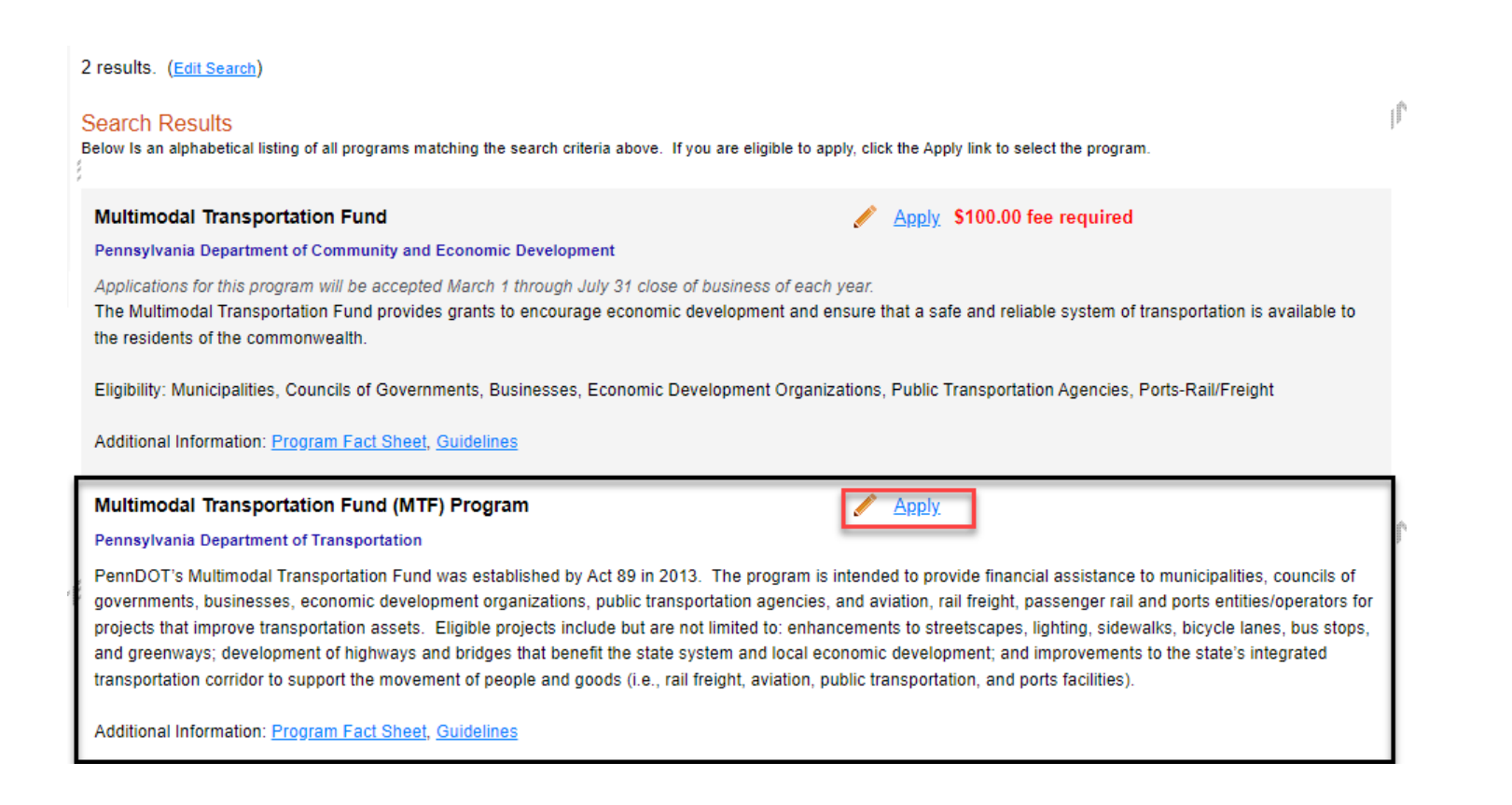

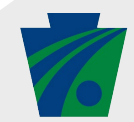

# APPLICATION RESOURCES

- $\triangleright$  Links to the MTF Program Guidelines and FAQs are available at the top of the application form.
	- Click on Program Fact Sheet to view Application Instructions in a new tab.
	- Click on Program Guidelines to view MTF Guidelines in a new tab.

Save Print **Contact Us** Home **Help** Applicant Project Overview Project Site Narrative Addenda Certification Agency: Pennsylvania Department of Transportation **Applicant:** Program: Multimodal Transportation Fund (MTF) Program ogram Fact Sheet Program Guidelines Red Diamond (+) = Required Field.

Blue Diamond (♦) = Conditional Required Field.

**PennDOT Office of Multimodal Transportation** Commonwealth Keystone Building 400 North Street, 8th Floor Harrisburg, PA 17105-3151 Telephone (717) 705-1230 Fax (717) 787-5491 E-mail: [RA-PDMultimodalFund@pa.gov](mailto:RA-PDMultimodalFund@pa.gov)

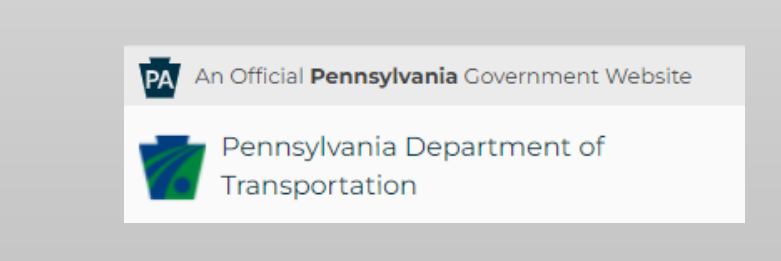

Visit the Multimodal Program section of the PennDOT website: [DOT > Projects & Programs > Multimodal Program](https://www.penndot.pa.gov/ProjectAndPrograms/MultimodalProgram/Pages/default.aspx)

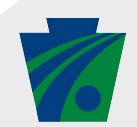

# APPLICANT INFORMATION

- $\triangleright$  If the account has a User Profile set up, click Use Account Information to populate information on this page.
- $\triangleright$  Complete the following required fields:
	- **Applicant Entity Type:** *Select one option.*
	- **Applicant Name:** *This should be the official legal name and match the name used for SAP Vendor Registration and used on official resolutions.*
	- **NAICS Code:** *Enter the NAICS code if known, or choose from the options in the dropdown.*
	- **FEIN:** *This is the organization's federal employer/tax ID number. Enter as 9 digits without dashes.*
	- **Top Official/Signing Authority:** *Identify who will have authorization to sign the grant reimbursement agreement if the project is selected for funding. The Authorized Official(s) must have legal authority to contractually bind the Applicant.*
	- **Title:** *Enter the title of the Top Official/Signing Authority identified.*
	- **SAP Vendor # (optional):** *This is the organization's SAP Vendor number to receive payments from the Commonwealth of Pennsylvania.*
	- **Contact Name/Title/Phone #:** *Enter applicant contact information.*
	- **Applicant Mailing Address:** *Enter applicant mailing address.*

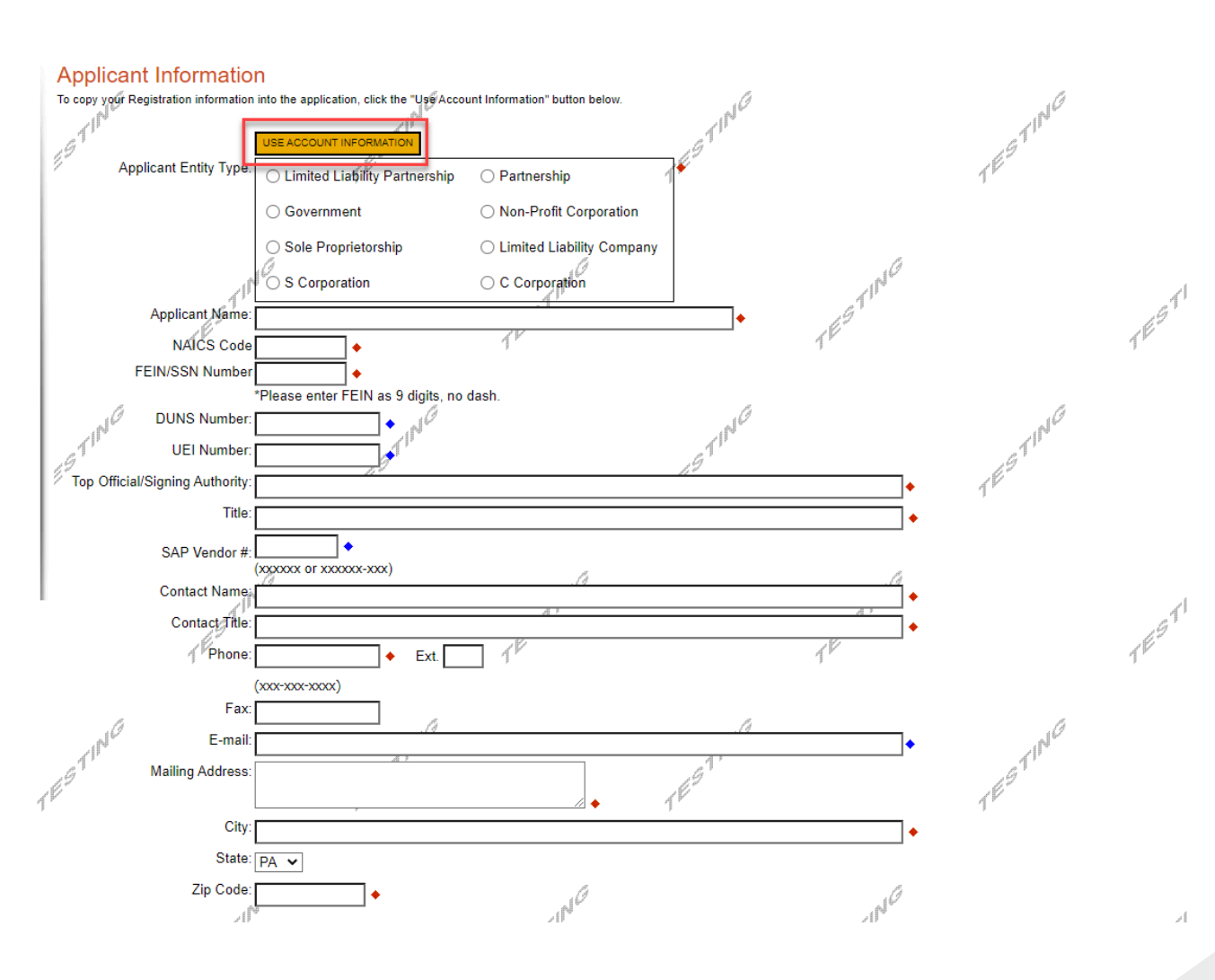

### APPLICANT INFORMATION

- $\triangleright$  Enterprise Type
	- Indicate the types of enterprises that describe the applicant.

#### **Enterprise Type**

#### Indicate the types of enterprises that describe the organization listed above. You may select more than one type.

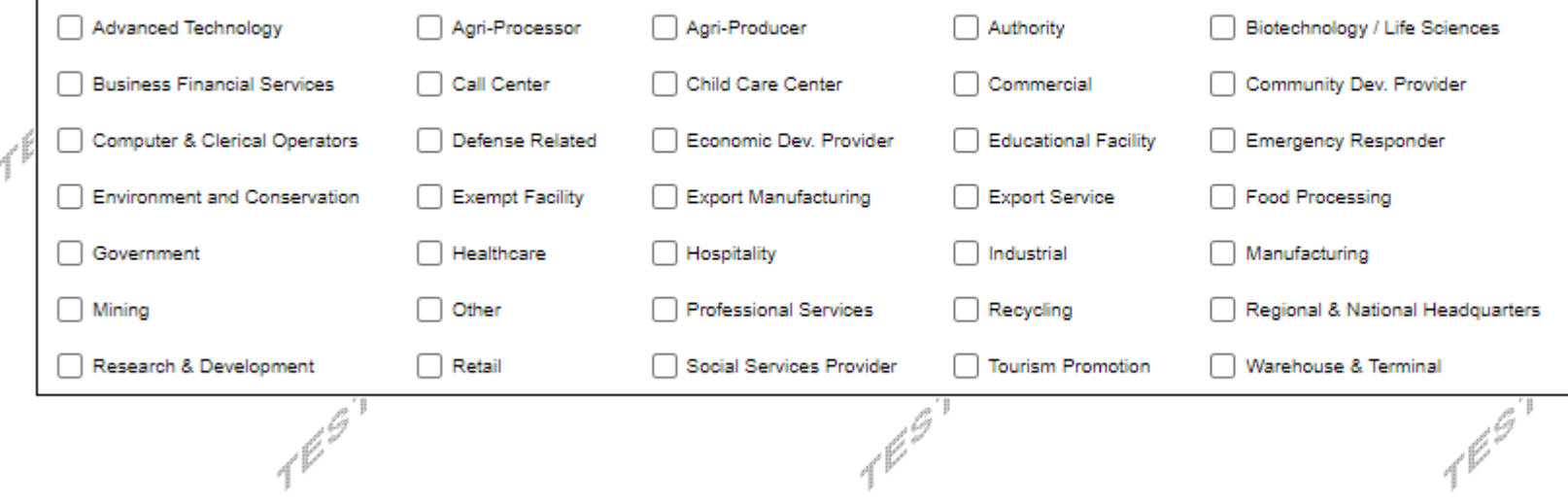

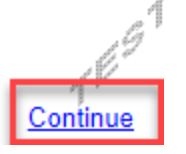

Click Continue to save the application and advance to the next section.

## PROJECT OVERVIEW

#### Red Diamond ( $\blacklozenge$ ) = Required Field. Blue Diamond (◆) = Conditional Required Field. **Project Overview** Project Name: ◆ Is this project related to another previously submitted project?  $No \sim$ If yes, indicate previous project name; Have you contacted anyone at PennDOT about your project?  $No \sim$ If yes, indicate who Is your community certified through Sustainable Pennsylvania?  $No \sim$ If yes, what level ◯ Bronze ◯ Silver ◯ Platinum  $\cap$  Gold Are you interested in applying for multiple funding sources for this proje You are only permitted to apply for one program per application. By answering "Yes", you will be given the ability to apply for an additional program on the Certification page after this application has been submitted  $No \sim$ How many Site Locations are involved in the project?  $1 -$

#### $\triangleright$  Project Overview

- **Project Name:** *Auto-filled based on the information given when starting the application but can be updated on this screen.*
- **Site Locations:** *A minimum of one site and a maximum of six sites can be selected. If multiple site locations are involved, please select the number of sites.*

Click Continue to save the application and advance to the next section.

# PROJECT SITE LOCATION

Red Diamond (+) = Required Field. Blue Diamond (♦) = Conditional Required Field.

#### **Project Site Location(s)**

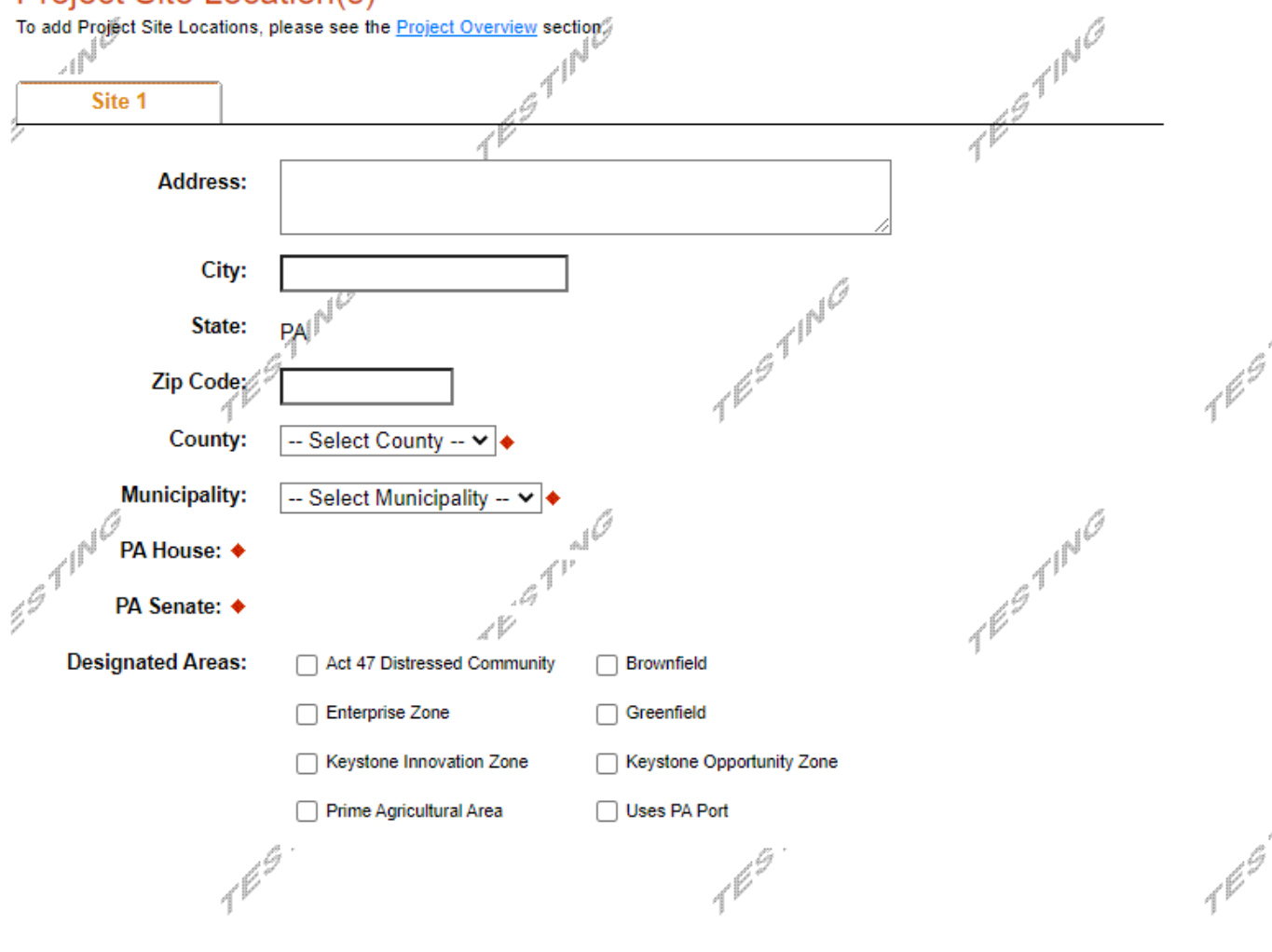

#### $\triangleright$  Project Site Location(s)

- **Address:** *Enter Address, City, and Zip Code of Site 1.*
- **County:** *Select County for the project site location from the dropdown menu.*
- **Municipality:** *Select the Municipality for the project site location from the dropdown menu.*
- **Legislative Districts:** *PA House and PA Senate will automatically populate based on the selections for County/Municipality. Applicants with projects in a municipality represented by more than one legislator will need to select the appropriate legislator(s).*
- **Additional Project Sites:** *Enter the above information for additional project site locations.*

Click Continue to save the application and advance to the next section.

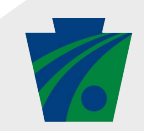

Continue

### PROJECT NARRATIVE

#### $\triangleright$  Project Narrative

- **Project Summary:** *Provide a narrative response (max 250 characters).*
- **Location Description:** *Provide a narrative response (max 250 characters).*
- **Statement of the Problem:** *Provide a narrative response (max 1,000 characters).*
- **Proposed Solutions and Actions:** *Provide a narrative response (max 1,000 characters).*

Click Continue to save the application and advance to the next section.

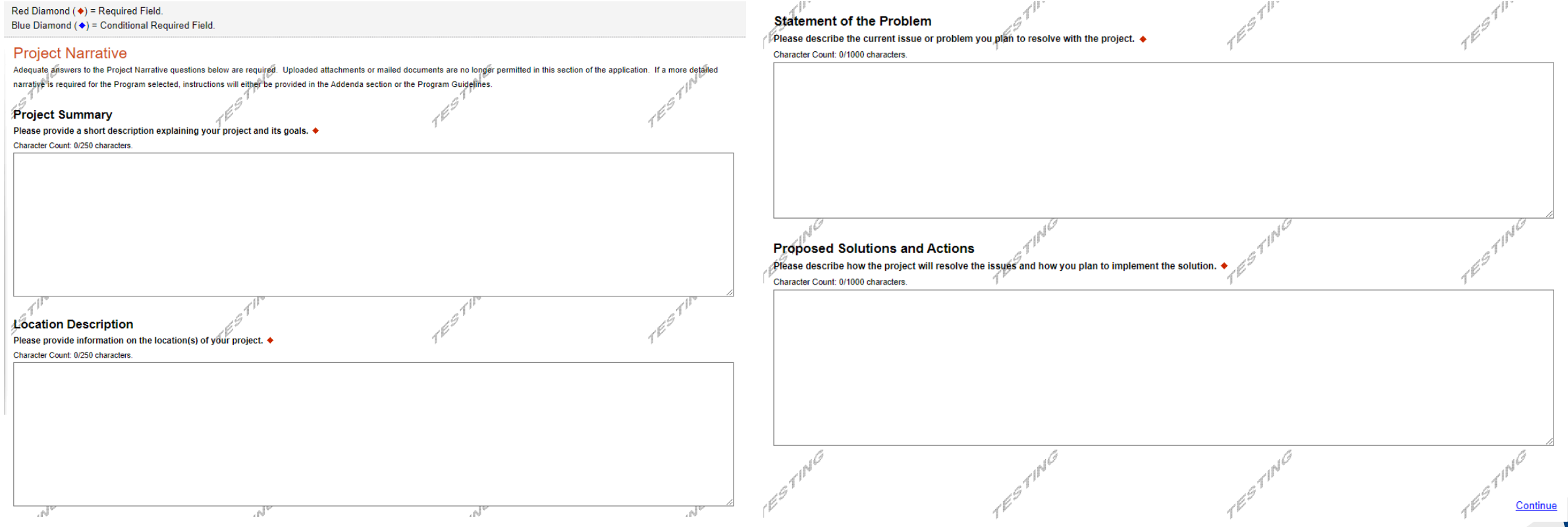

# ADDENDA

#### $\triangleright$  Addenda

- The Addenda section includes multiple tabs:
	- Summary
	- **Overview**
	- Readiness
	- Cost
	- Supporters
	- Attachments
	- Terms
- Click each tab to complete the required information in Addenda.

#### Addenda

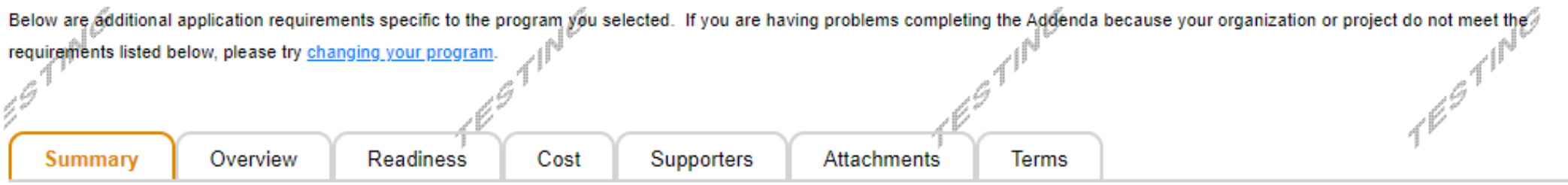

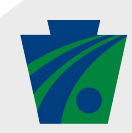

### ADDENDA: SUMMARY

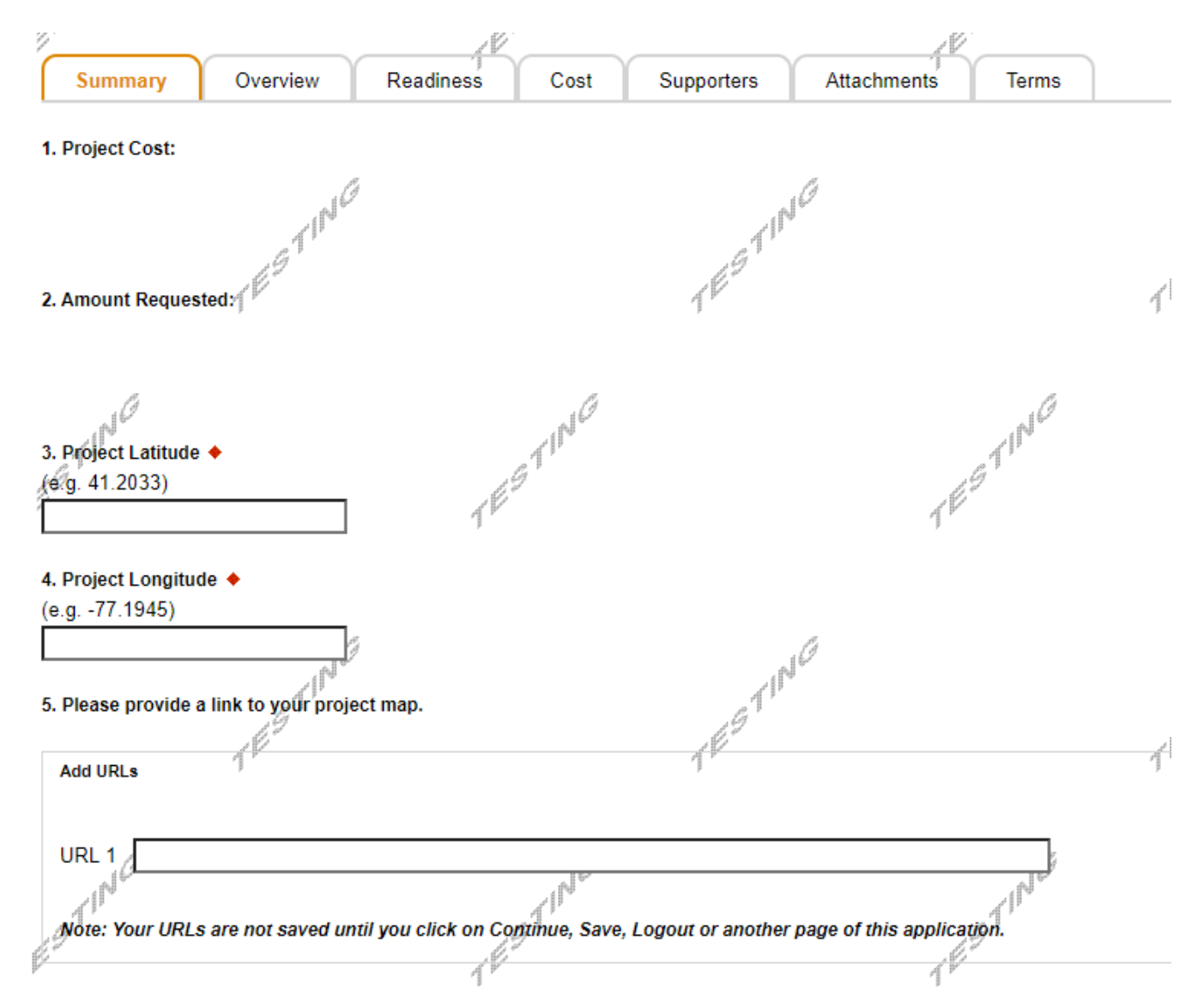

 $\triangleright$  Addenda: Summary

- **1. Project Cost:** *Populated based on the information entered on the Cost tab of the Addenda.*
- **2. Amount Requested:** *Populated based on the information entered on the Cost tab of the Addenda.*
- **3. Project Latitude:** *Enter the latitude of the project site location. Use the format in the example.*
- **4. Project Longitude:** *Enter the longitude of the project site location. Use the format in the example.*
- **5. Project Map Link (optional):** *Provide a URL link to a map of the project location.*

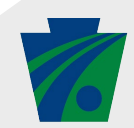

# ADDENDA: SUMMARY

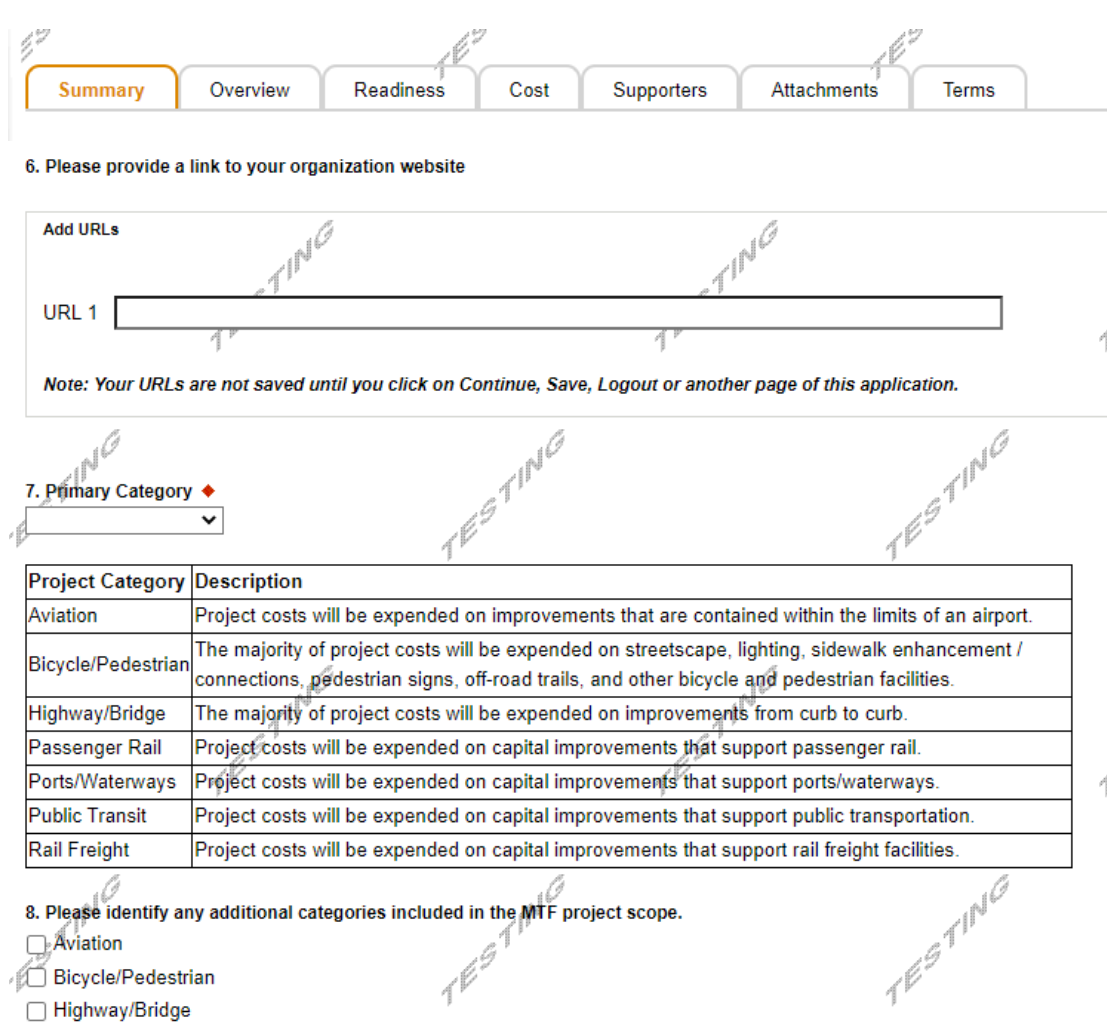

- □ Passenger Rail
- □ Ports/Waterways

□ Public Transit  $\Box$  Rail Freight

 $\triangleright$  Addenda: Summary

- **6. Organization Website Link (optional):** *Provide a URL link to the organization's website.*
- **7. Primary Category:** *Review the project category descriptions, and select the appropriate option in the Primary Category dropdown.*
- **8. Additional Project Categories (optional):** *Select additional applicable project categories (can make multiple selections).*

[RA-PDMultimodalFund@pa.gov](mailto:RA-PDMultimodalFund@pa.gov) (717) 705-1230

## ADDENDA: SUMMARY

- $\triangleright$  Addenda: Summary
	- **9. Authorized Official(s):** *Enter the Title, Name, E-mail Address and Phone number for the organization's Authorized Official(s). The Authorized Official(s) must have legal authority to contractually bind the Applicant. Click Add to save the information entered after each entry.*

Click on Overview tab to save the application and advance to the next section.

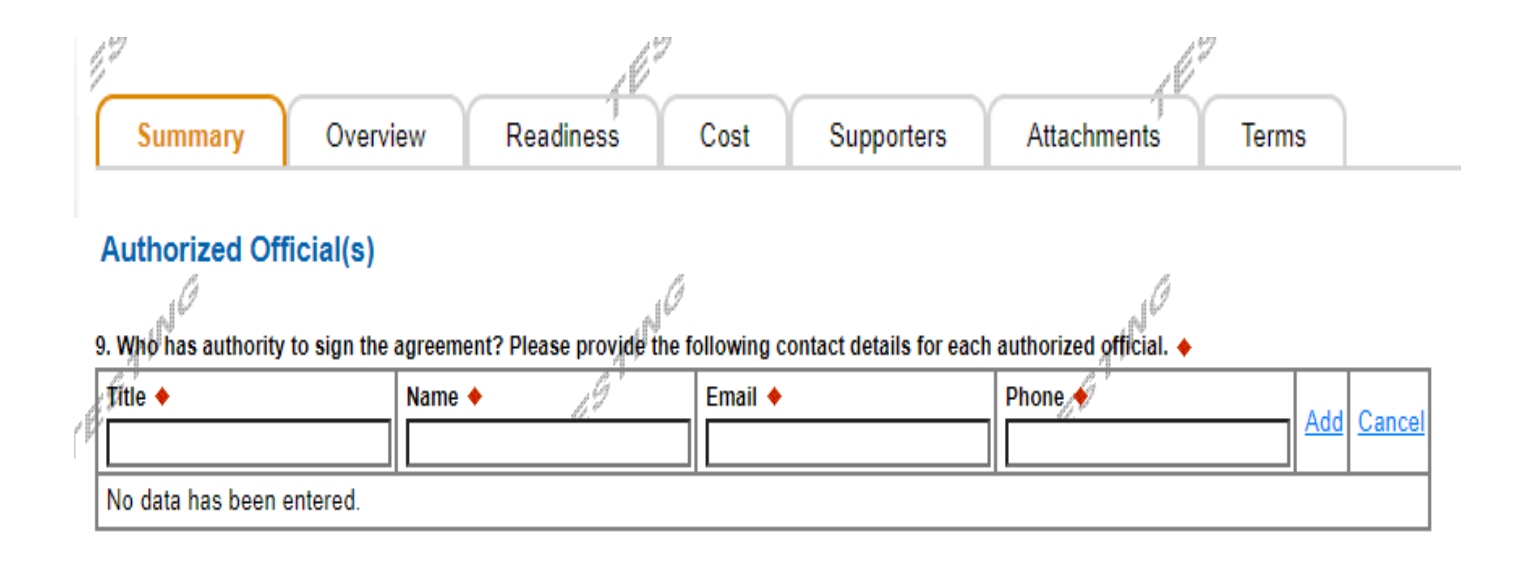

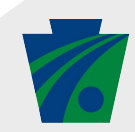

# ADDENDA: OVERVIEW

#### $\triangleright$  Addenda: Overview

- **1. Multimodal nature of the project(s):** *Provide a narrative response (max 750 characters).*
- **2. Describe the economic conditions of the region where the project is located:** *Provide a narrative response (max 1,000 characters).*
- **3. Consistency with local, regional, and statewide planning:** *Provide a narrative response (max 1,000 characters).*
- **4. Benefits to safety, mobility, and transportation system integration:** *Provide a narrative response (max 1,000 characters).*
- **5. Level of matching investment in the project:** *Provide a narrative response (max 500 characters). Letters of funding commitment should be uploaded to the Attachments tab of the application.*
- **6. Number and quality of jobs:** *Provide a narrative response (max 500 characters).*
- **7. Regional nature of the project:** *Provide a narrative response (max 1,000 characters).*
- **8. Energy efficiency:** *Provide a narrative response (max 500 characters).*
- **9. Operational sustainability:** *Provide a narrative response (max 250 characters).*

Click on Readiness tab to save the application and advance to the next section.

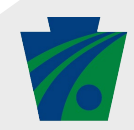

### ADDENDA: READINESS

#### $\triangleright$  Addenda: Readiness

**NOTE:** Pre-Engineering, Final Design, and Inspection costs for which the sponsor wishes to be reimbursed OR which the sponsor wishes to use as local match, must meet all MTF program requirements, INCLUDING the selection of consultants for engineering, design, and inspection in accordance with PennDOT [Pub 93](https://www.dot.state.pa.us/public/PubsForms/Publications/PUB%2093.pdf) or equivalent qualifications-based selection procedures. These costs and the selection process will be verified by the District should the project be awarded.

- **1. Is the project designed?:** *Provide a narrative response (max 500 characters).*
- **2. Is the project ready to go to construction?:** *Provide a narrative response (max 500 characters).*
- **3. Do you have the necessary local approval?:** *Provide a narrative response (max 500 characters).*
- **4. Has a consultant been selected in compliance with Pub 93 or equivalent qualifications-based selection procedures?:** *Provide a narrative response (max 250 characters).*
- **5. Have monies been expended?:** *Please note that money already expended may not be eligible for reimbursement. Provide a narrative response (max 500 characters).*
- **6. Has the project been advertised? Has the project been bid? Has a construction contract been awarded and/or signed?:** *Please note commencement of construction work prior to receiving PennDOT approval will result in the project being ineligible for funding consideration. Provide a narrative response (max 750 characters).*

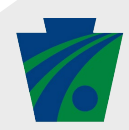

### ADDENDA: READINESS

#### $\triangleright$  Addenda: Readiness

**NOTE:** Pre-Engineering, Final Design, and Inspection costs for which the sponsor wishes to be reimbursed OR which the sponsor wishes to use as local match, must meet all MTF program requirements, INCLUDING the selection of consultants for engineering, design, and inspection in accordance with PennDOT [Pub 93](https://www.dot.state.pa.us/public/PubsForms/Publications/PUB%2093.pdf) or equivalent qualifications-based selection procedures. These costs and the selection process will be verified by the District should the project be awarded.

- **7. Will you be able to execute the grant agreement within one year of award?:** *Provide a narrative response (max 250 characters).*
- **8. Will you be able to draw down the grant within three years?:** *Provide a narrative response (max 250 characters).*
- **9. Technical and financial feasibility of the project:** *Provide a narrative response (max 1,000 characters).*
- **10. Describe any potential impact on environmental features or public controversy on environmental grounds:** *Provide a narrative response (max 750 characters).*

### ADDENDA: READINESS

#### $\triangleright$  Addenda: Readiness

**NOTE:** Pre-Engineering, Final Design, and Inspection costs for which the sponsor wishes to be reimbursed OR which the sponsor wishes to use as local match, must meet all MTF program requirements, INCLUDING the selection of consultants for engineering, design, and inspection in accordance with PennDOT [Pub 93](https://www.dot.state.pa.us/public/PubsForms/Publications/PUB%2093.pdf) or equivalent qualifications-based selection procedures. These costs and the selection process will be verified by the District should the project be awarded.

- **11. Does the project require environmental clearance?:** *Select Yes or No from the dropdown.*
	- **11a. (If yes to 11) Has the environmental clearance been obtained?:** *Question 11a becomes required if the answer to Question 11 is yes. Select Yes or No from the dropdown.*
	- **11b. (If yes to 11a) By whom – FHWA, USACOE, PennDOT?:** *Question 11b becomes required when an answer to question 11a is yes. Provide response in the text box.*
	- **11c. (If no to 11a) Will it be required to complete the PennDOT MTF process?:** *Question 11c becomes required when an answer to question 11a is no. Select Yes or No from the dropdown.*
- **12. Right-of-Way:** *Describe any needed or acquired temporary or permanent property rights. Provide a narrative response (max 1,000 characters).*
- **13. PennDOT Involvement:** *Has PennDOT been made award of the proposed project? Have meetings been held with PennDOT? If so, with whom and when? Provide a narrative response (max 250 characters).*
- **14. Does the proposed project affect a state asset owned/operated by the department?** *Select Yes or No from the dropdown.*

Click on Cost tab to save the application and advance to the next section.

#### $\triangleright$  Addenda: Cost

**NOTE:** Costs incurred for pre-construction activities must meet all MTF requirements to be eligible for reimbursement or to be used as local match, including selection of consultants for engineering, design, and inspection in accordance with Pub 93 or equivalent qualifications-based selection procedures.

**1. Current Project Status:** *Select an option from the dropdown menu.*

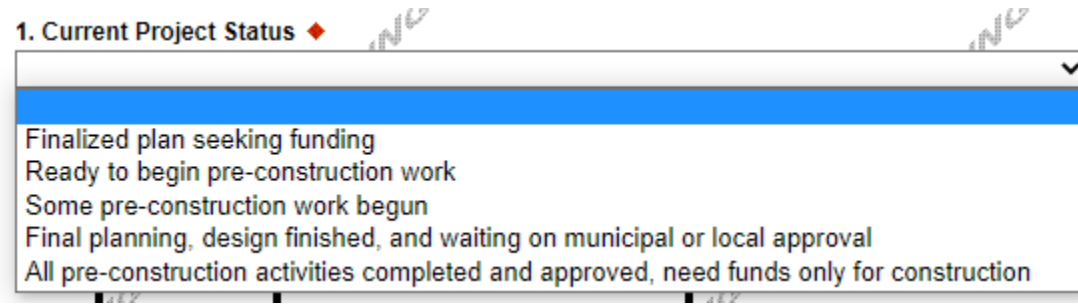

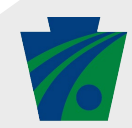

#### $\triangleright$  Addenda: Cost

**NOTE:** Costs incurred for pre-construction activities must meet all MTF requirements to be eligible for reimbursement or to be used as local match, including selection of consultants for engineering, design, and inspection in accordance with Pub 93 or equivalent qualifications-based selection procedures.

- **2. Milestones, Match Funding, and MTF Request Amounts:** *Complete the cost table.*
	- A value/amount needs to be entered for all Local Match Funding and MTF Request fields to submit the application. Please enter 0 if you are not requesting MTF funding or if you are not proposing local match for a milestone category. Values entered should be numbers only (i.e., do not add commas or dollar signs).
	- The Start and End dates will only be required for that milestone if either the local match or MTF request amounts are greater than 0.
	- Local Match Funding Source dropdown field becomes required when an amount is entered in the Local Match Funding text field.
		- Select a Local Match Funding Source from the options in the dropdown as shown to the right.
	- If Other is selected in Local Match Funding Source, enter the information in the text box as shown below.

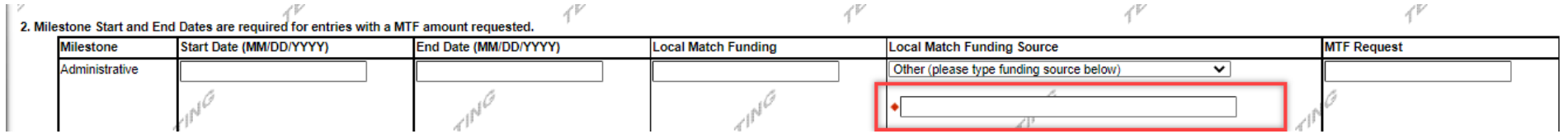

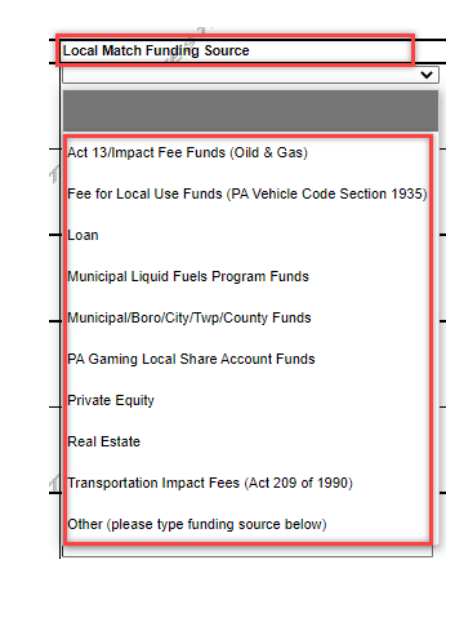

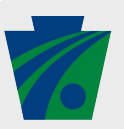

#### $\triangleright$  Addenda: Cost

**NOTE:** Costs incurred for pre-construction activities must meet all MTF requirements to be eligible for reimbursement or to be used as local match, including selection of consultants for engineering, design, and inspection in accordance with Pub 93 or equivalent qualifications-based selection procedures.

- **2. Milestones, Match Funding, and MTF Request Amounts:** *Complete the cost table.*
	- The percentage of Local Match Funding should be at least 30 % of the MTF Request.
	- Applicants will not be able to submit the application if the total MTF request amount exceeds \$3 million.
	- The system will display warning messages as shown for the following scenarios:
		- Contingency percent exceeds 5% of the grant request.
		- Administrative percent exceeds 2% of the grant request.
		- Engineering percent exceeds 10% of the grant request (Pre. Engineering + Final Design + Inspection)/Total Req.

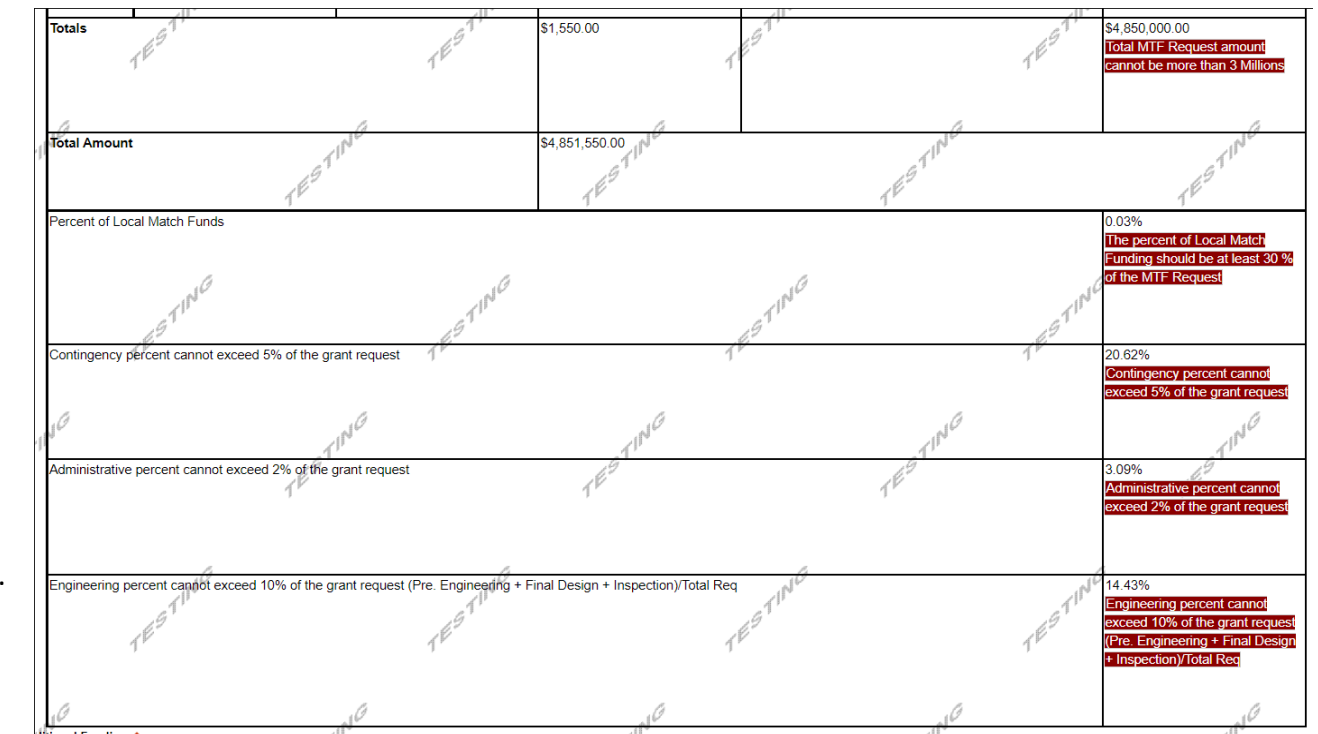

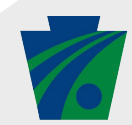

#### $\triangleright$  Addenda: Cost

- **3. Additional Funding:** *Identify the amount of funding from other sources not included in the MTF request or local match funding entered in the cost table.*
- **4. Have you applied for other funding sources/grants for this project?:** *Select Yes or No from the dropdown.*
	- **4a. (If yes to 4) What is the total amount you have applied for?:** *Question 4a becomes required if the answer to Question 4 is yes. Enter the amount in the text box.*
	- **4b. (If yes to 4) Have you applied for the DCED CFA MTF program?:** *Question 4b becomes required if the answer to Question 4 is yes. Select Yes or No from the dropdown.*
	- **4c. (If yes to 4b) What is the amount of DCED CFA MTF funds you have applied for?:** *Question 4c becomes required if the answer to Question 4b is yes. Enter the amount in the text box.*
- **5. Have you been awarded other funding sources/grants for this project?:** *Select Yes or No from the dropdown.*
	- **5a. (If yes to 5) What is the total amount you have been awarded?:** *Question 5a becomes required if the answer to Question 5 is yes. Enter the amount in the text box.*
	- **5b. (If yes to 5) Have you been awarded DCED CFA MTF program funds?** *Question 5b becomes required if the answer to Question 5 is yes. Select Yes or No from the dropdown.*
	- **5c. (If yes to 5b) What is the amount of DCED CFA MTF funds you have been awarded?** *Question 5c becomes required if the answer to Question 5b is yes. Enter the amount in the text box.*

Click on Supporters tab to save the application and advance to the next section.

# ADDENDA: SUPPORTERS

#### $\triangleright$  Addenda: Supporters

**1. Upload the letters of project support (optional):** *Click on Choose File to browse your files and upload support letters as attachments, one file at a time.*

#### Addenda

Below are additional application requirements specific to the program you selected. If you are having problems completing the Addenda because your organization or project do not meet the requirements listed below, please try changing your program Summary Readiness Cost Overview Attachments **Terms Supporter** 

#### 1. Upload the letters of project support

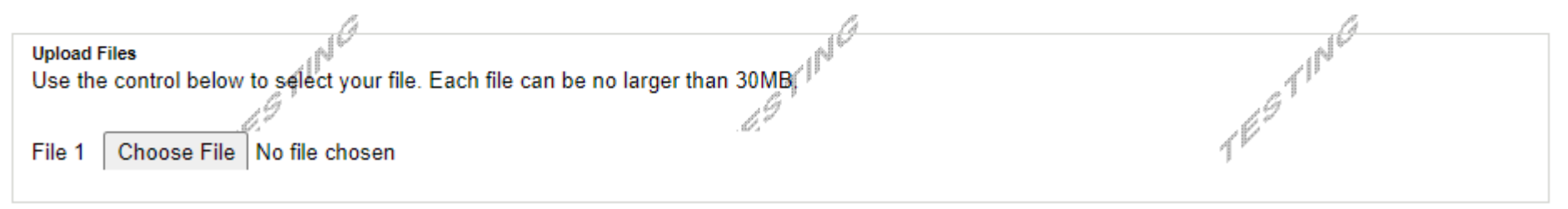

Click on Attachments tab to save the application and advance to the next section.

### ADDENDA: ATTACHMENTS

#### $\triangleright$  Addenda: Attachments

- **\*\*\* PLEASE NOTE \*\*\*** All supplemental information outlined in Appendix I of the MTF guidelines must be attached electronically to this application. If you do not submit required documentation or submit inadequate / incomplete documentation, your application will be deemed ADMINISTRATIVELY INCOMPLETE and disqualified from consideration. If Exhibit 8 (Sales Agreement / Appraisal) and / or Exhibit 10 (Car loading information) are not applicable to your project, please indicate this in your submission in the Exhibit Comments section.
	- **Exhibit 1**  Project Cost Estimate
	- **Exhibit 2**  Funding Commitment Letters
	- **Exhibit 3** Color-coded Map
	- **Exhibit 4**  Audited Financial Statements
	- **Exhibit 5**  Grant Request Amount
	- **Exhibit 6** List of Permits
	- **Exhibit 7** Planning Consistency Letters
	- **Exhibit 8** Sales Agreement/Appraisal (if applicable)
	- **Exhibit 9** Project Notifications
	- **Exhibit 10** Carloading Information (if applicable, download and complete the worksheet, and upload it to the application)
	- **Worker Protection Form** download and complete the form, and upload it to the application

Click on Terms tab to save the application and advance to the next section.

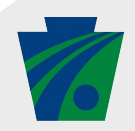

### ADDENDA: TERMS

#### $\triangleright$  Addenda: Terms

• Review the terms, and click the checkboxes to acknowledge each term.

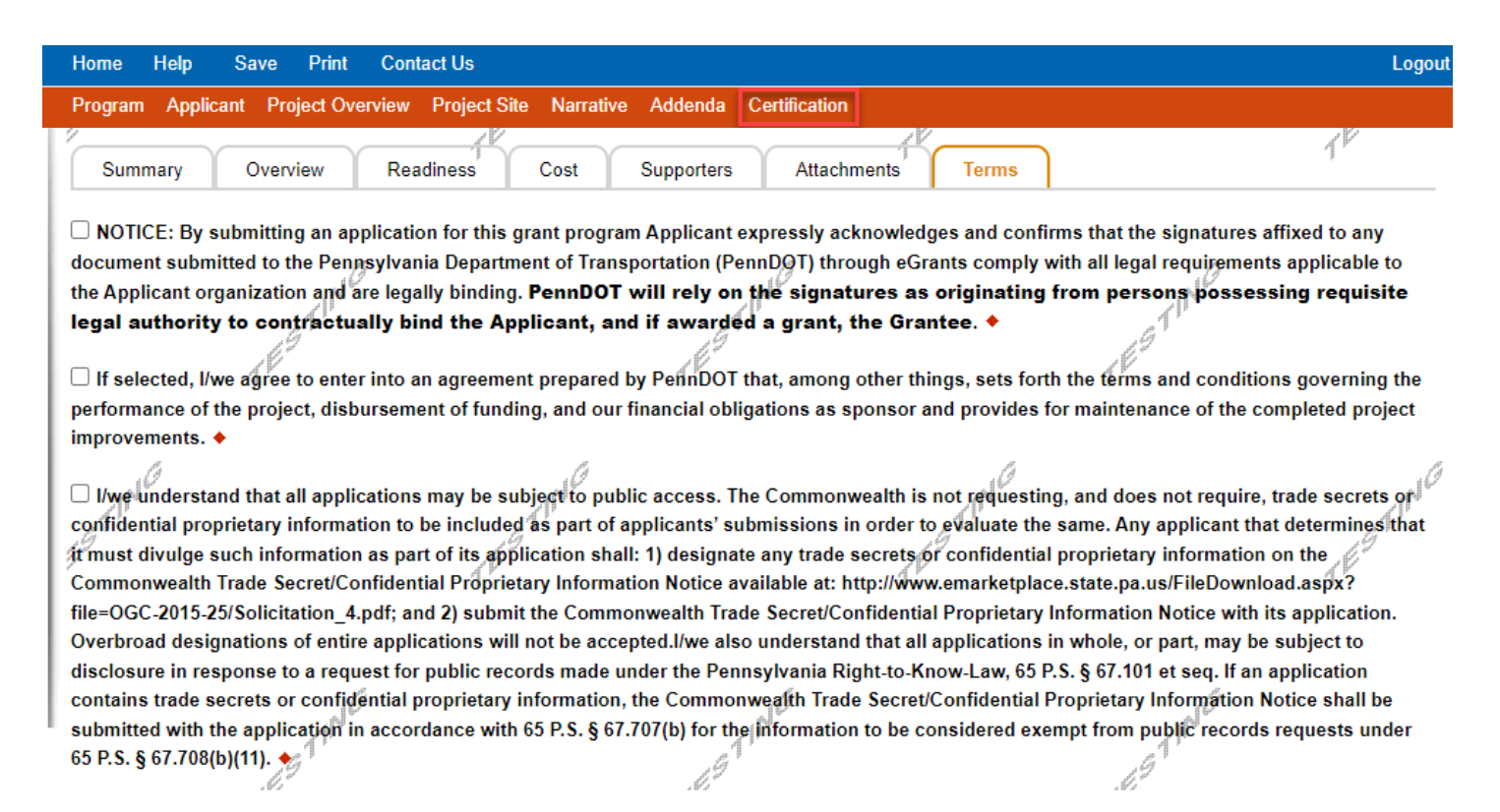

Click on Certification to save the application and advance to the next section.

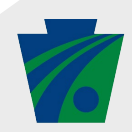

# CERTIFICATION

 $\triangleright$  Application Certification

- If the applicant did not complete required fields, the certification page will display the incomplete sections.
- Click on each section title to return to the section and complete the required fields.

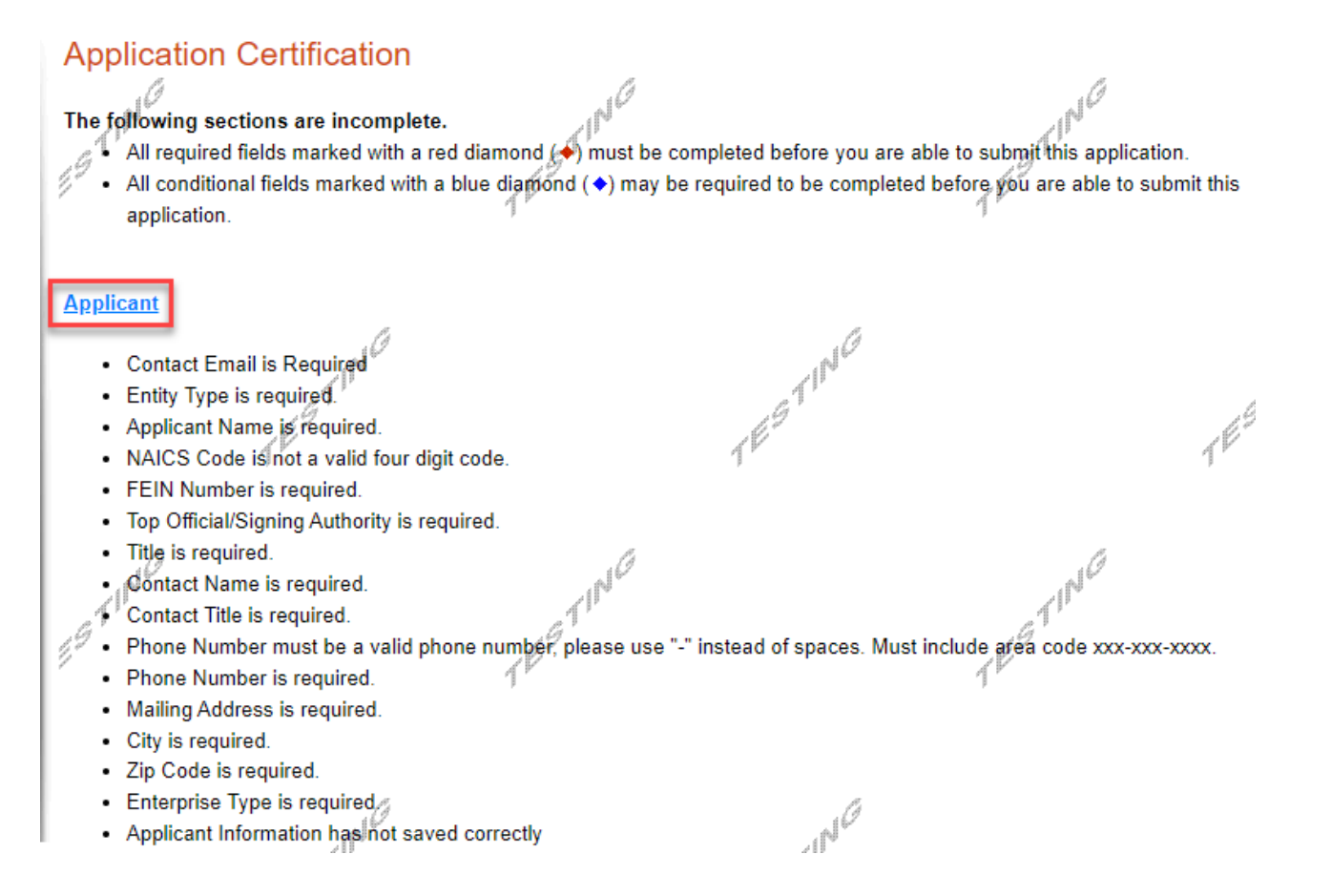

### CERTIFICATION

#### $\triangleright$  Application Certification

• Each section will display a list of items to review and complete.

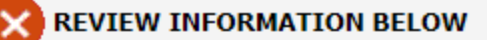

- · Entity Type is required.
- Applicant Name is required.
- . NAICS Code is not a valid four digit code.
- · FEIN Number is required.
- Top Official/Signing Authority is required.
- · Title is required.
- Contact Name is required.
- Contact Title is required.
- . Phone Number must be a valid phone number, please use "-" instead of spaces. Must include area code xxx-xxx-xxxx.
- Phone Number is required.
- · Mailing Address is required.
- · City is required.
- · Zip Code is required.
- · Enterprise Type is required.
- . Applicant Information has not saved correctly

#### **Applicant Information**

To copy your Registration information into the application, click the "Use Account Information" button below.

## CERTIFICATION

#### $\triangleright$  Application Certification

• Once all required fields are complete, electronically sign the application and submit.

**NOTE:** The individual signing the application must have authority to sign on behalf of the Applicant in accordance with all legal requirements applicable to the Applicant's Organization. The signature is legally binding. PennDOT will rely on the signature as originating from the person possessing legal authority to submit the application on behalf of the Applicant.

- You must select the checkbox at the bottom relating to Electronic Attachment Agreement.
- For the MTF program, no paper documents are required.
- Click Submit Application, and the system will generate a confirmation page with a Single Application ID # and a Web Application ID # for the applicant's reference.

#### **Application Certification**

All of the required sections of the web application have been completed. If you have reviewed the application, you may submit it for processing. After submitting, you will no longer be able to make changes.

#### **Electronic Signature Agreement:**

By checking this box and typing your name in the below textbox, I hereby certify that all information contained in the single application and supporting materials submitted via the Internet and its attachments are true and correct and accurately/represent the status and economic condition of the Applicant, and I also certify that, if applying on behalf of the applicant, I have verified with an authorized representative of the Applicant that such information is true and correct and accurately represents the status and economic condition of the Applicant. I also understand that if I knowingly make a false statement or overvalue a security to obtain a grant and/or loan from the Commonwealth of Pennsylvania, I may be subject to criminal prosecution in accordance with 18 Pa.C.S. § 4904 (relating to unsworn falsification to authorities) and 31 U.S.C. §§ 3729 and 3802 (relating to false claims and statements).

I am the applicant

**Type Name Here:** 

I am an authorized representative of the company, organization or local government

I am a "Certified" Partner representative.

#### **Electronic Attachment Agreement:**

Along with the web application, if you have been requested or need to send any documentation to PennDOT please print and send a copy of your E-Signature and mail it to PennDOT along with any paper supporting documents. You will be given an opportunity to print the signature page along with a copy of the application immediately after you submit.

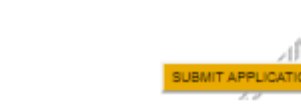

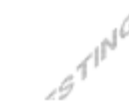

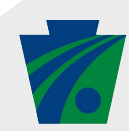

# QUESTIONS?

#### **Please direct MTF program questions to:**

**PennDOT Office of Multimodal Transportation** Commonwealth Keystone Building 400 North Street, 8th Floor Harrisburg, PA 17105-3151

Telephone: 717.705.1230 Fax: 717.787.5491 E-mail: [RA-PDMultimodalFund@pa.gov](mailto:RA-PDMultimodalFund@pa.gov) **For Keystone Login questions: Keystone Global Help Desk:** 877.328.0995

**For Electronic Single Application questions: eGrants Customer Service:** Telephone: 833.448.0647 (M-F 8:30AM-6PM) E-mail: [egrantshelp@pa.gov](mailto:egrantshelp@pa.gov)

#### **For more PennDOT MTF information and resources:**

An Official Pennsylvania Government Website

**PA** 

- 
- Pennsylvania Department of Transportation

Visit the Multimodal Program section of the PennDOT website:

[DOT > Projects & Programs > Multimodal Program](https://www.penndot.pa.gov/ProjectAndPrograms/MultimodalProgram/Pages/default.aspx)

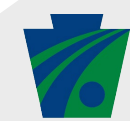